**Módulo No. 2 – v2014**

**Creación Virtual de Mecanismos Planos en Máquinas. Mecanismos de Artobolevsky.**

**Prof. Dr. José L. Oliver**

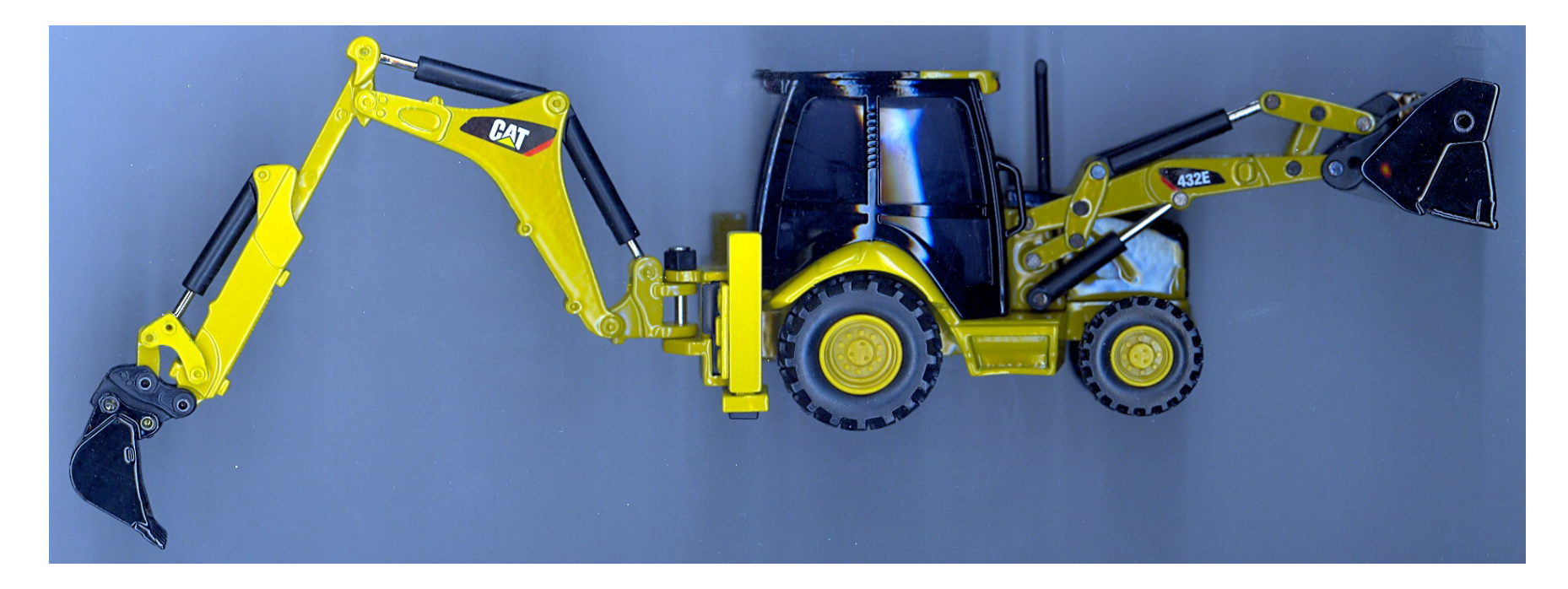

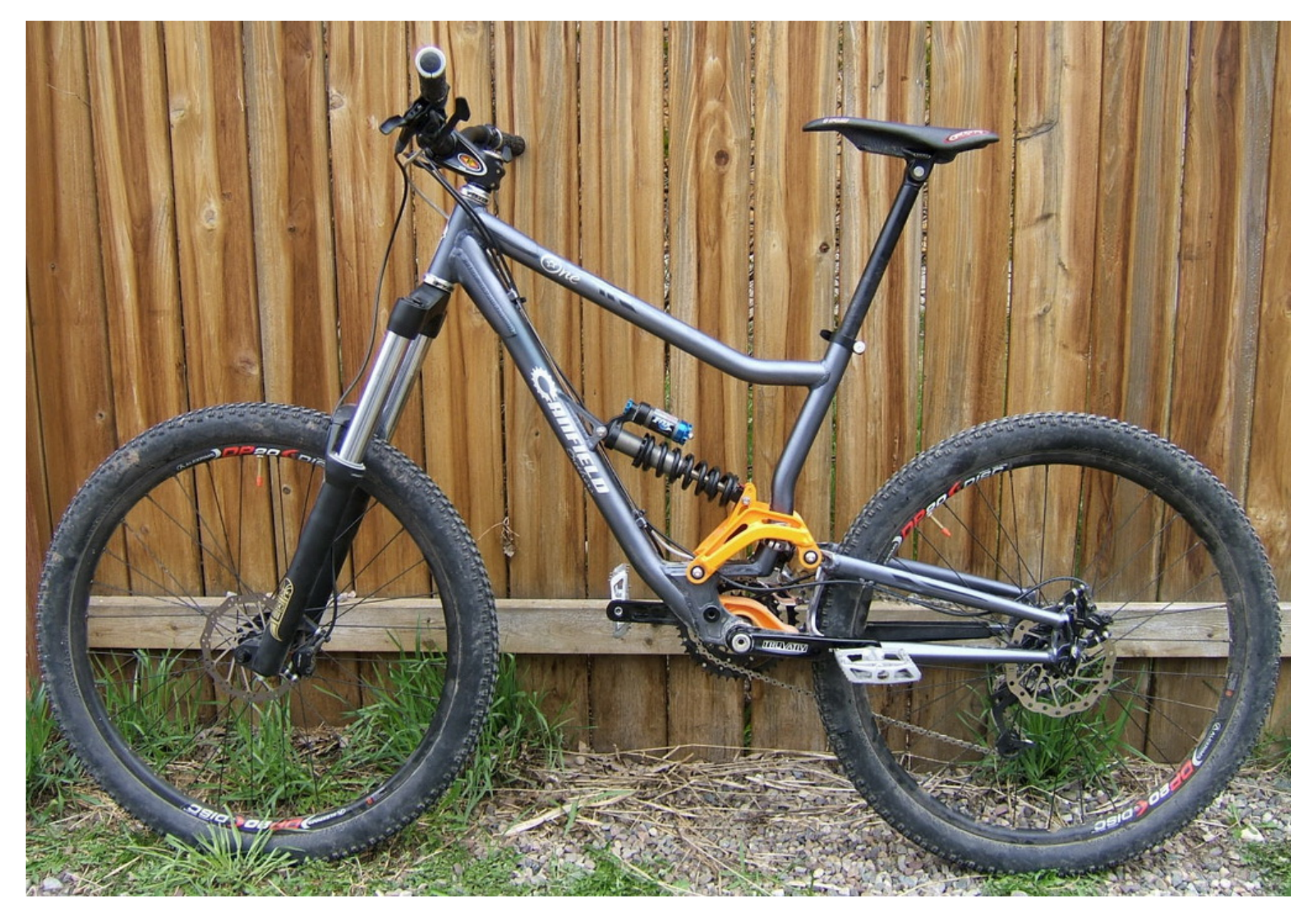

# **Universitat Politècnica de València**

**Ingeniería Mecánica.**

**Julio 2014**

### **M2 ‐ Creación Virtual de Mecanismos Planos en Maquinas – v2014 ‐ Prof. Dr. José L Oliver**

**2**

INTRODUCCION.

Se considera que la única manera de entender la característica más importante que poseen las maquinas mecánicas, el movimiento que poseen entre ellas las piezas que las constituyen, es manejándolas. En la primer imagen podemos observar una maquina mecánica para la elevación de personal y facilitar las labores de mantenimiento de edficios, naves industriales, instalación eléctricas, poda de árboles, etc.

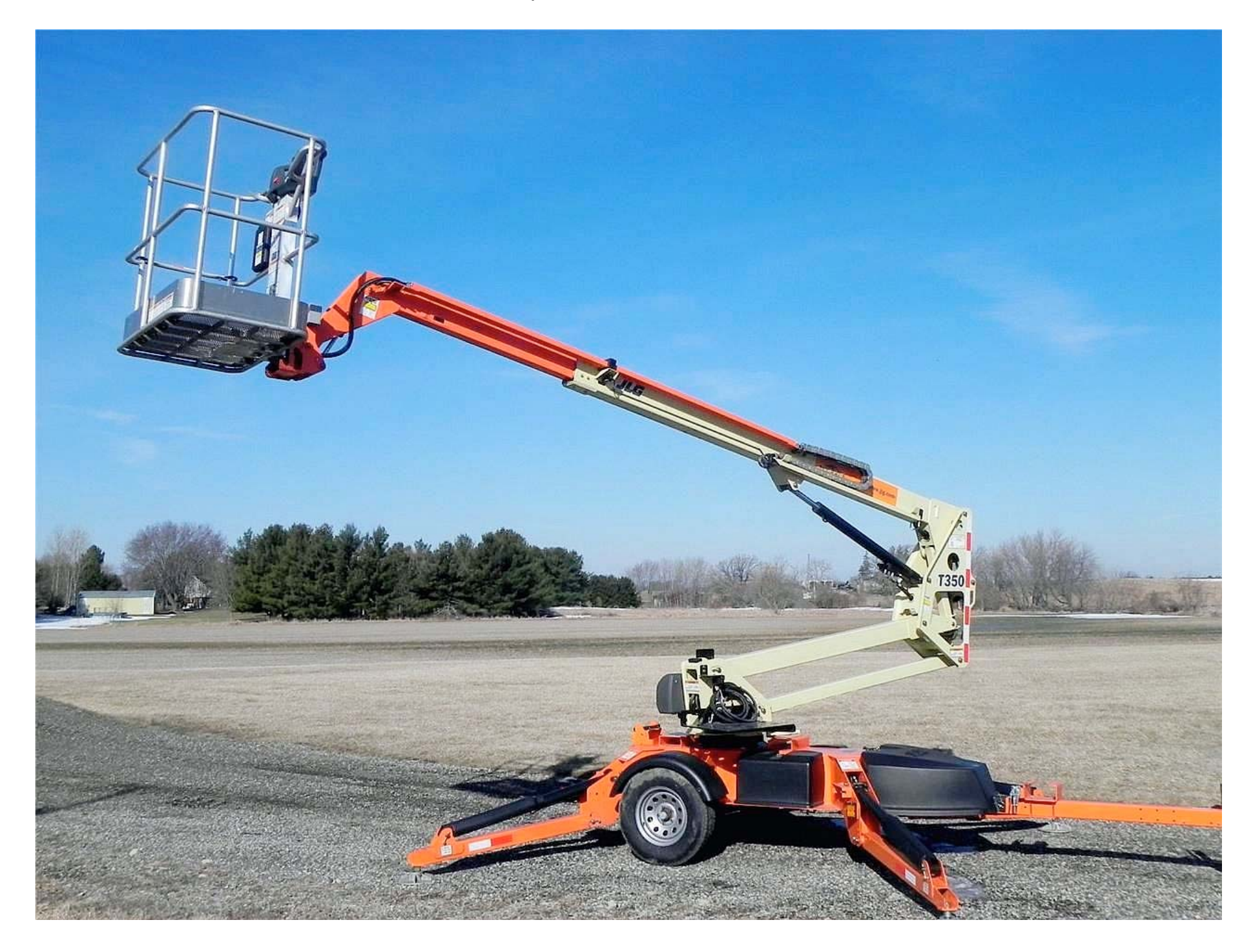

Imagen 2.1. Modelo Real de una Maquinas de Obras Públicas: JLG T‐350.

Dada la dificultad que representa manejar maquinas reales desde un punto de vista docente, una primera aproximación que hemos utilizado ha sido utilizar modelos de máquinas a escala. Existen diversos fabricantes que facilitan este tipo de modelos estando disponibles en una gran variedad de escalas. En la imagen siguiente podemos observar el modelo a escala disponible en la colecciona de autor correspondiente a la maquina real mostrada.

Sin embargo, con ayuda de programas de CAD es posible entender el movimiento de los mecanismos que constituyen estas máquinas partiendo únicamente de su descripción detallada. En el compendio del Prof. Artbobolevsky se encuentran descritos una gran cantidad de mecanismos. Utilizaremos una aproximación modular ideada por el autor, para poder crear una modelo virtual en un programa de CAD de forma sistemática, facilitando de esta manera el entendimiento del movimiento que poseen cada una de las piezas que los constituyen.

Con posterioridad, en otro modulo, será posible aplicar este procedimiento para realizar estudios similares de máquinas de obras públicas utilizando sus correspondientes modelos a escala, o en general de cualquier maquina real que seleccionemos. La razón estriba en que la mayor parte de la maquinas reales que nos rodean se basan en mecanismos planos, y en compendio mencionado podremos encontrar todos los utilizados.

**M2 ‐ Creación Virtual de Mecanismos Planos en Maquinas – v2014 ‐ Prof. Dr. José L Oliver**

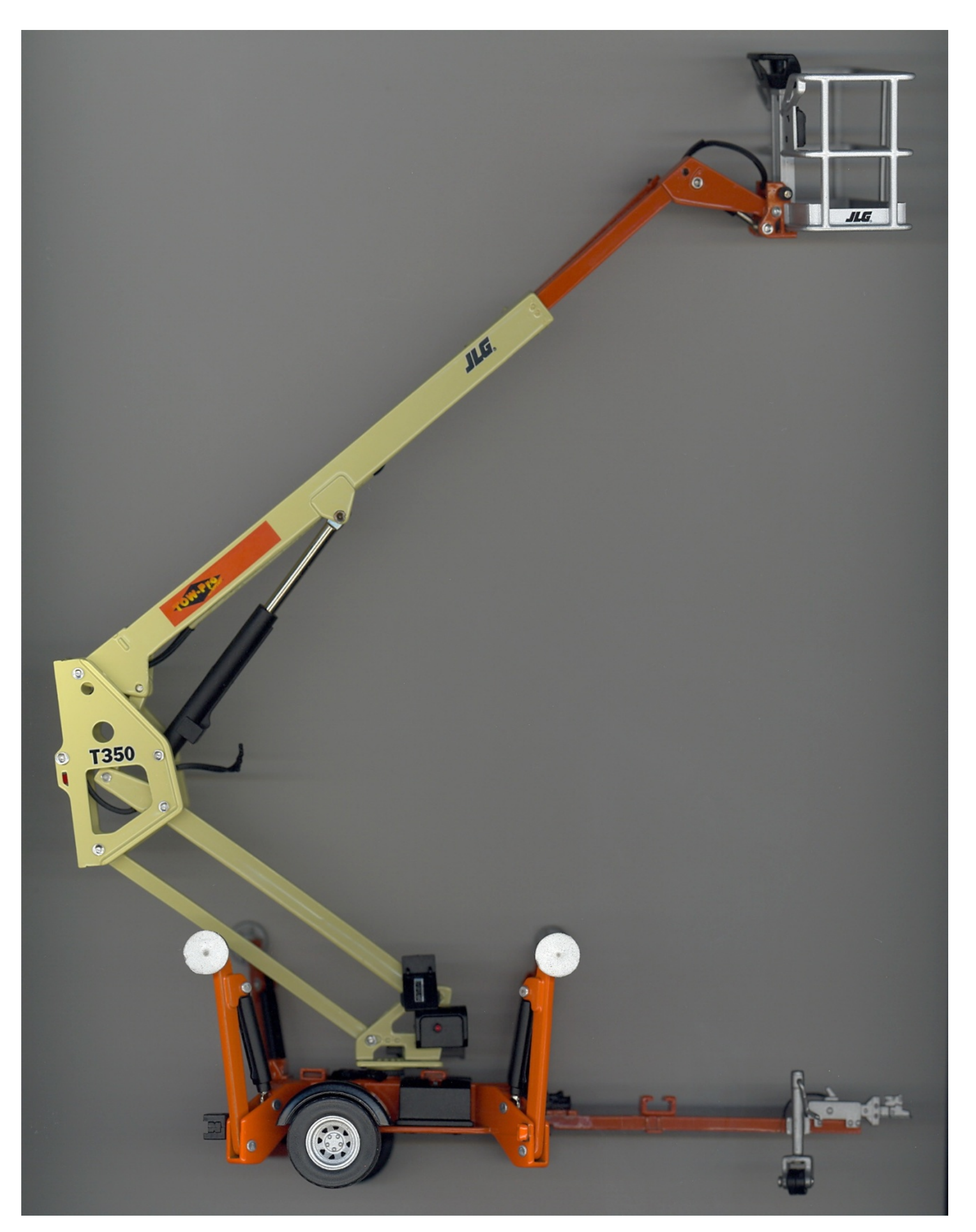

Imagen 2.2. Modelo a Escala de Maquina de Obras Públicas: JLG T‐350.

#### **1.1. Presentación.**

El estudio que pretendemos realizar consiste básicamente en averiguar la estructura cinemática de los mecanismos y comprobar la movilidad de los mismos utilizando la fórmula de movilidad de Grouebler. Para ello crearemos un modelo virtual del mecanismo en un programa de CAD. En un módulo posterior nos centraremos en la creación de un modelo cinemático en un programa de CAE que nos permita realizar una simulación cinemática del mecanismo, comprobando sus características de funcionamiento tal y como aparecen descritas en el compendio mencionado.

## **M2 ‐ Creación Virtual de Mecanismos Planos en Maquinas – v2014 ‐ Prof. Dr. José L Oliver**

**4**

La imagen muestra la información que sobre uno de estos mecanismos aparece en el compendio mencionado. Esta será nuestra única información de partida. La tomaremos con cautela, pues es conocido que desde un punto de vista tipográfico el compendio mencionado contiene errores. Un resultado colateral del procedimiento de estudio de los mecanismos planos que inauguramos en este módulo será detectar estos errores en todos los mecanismos que tratemos.

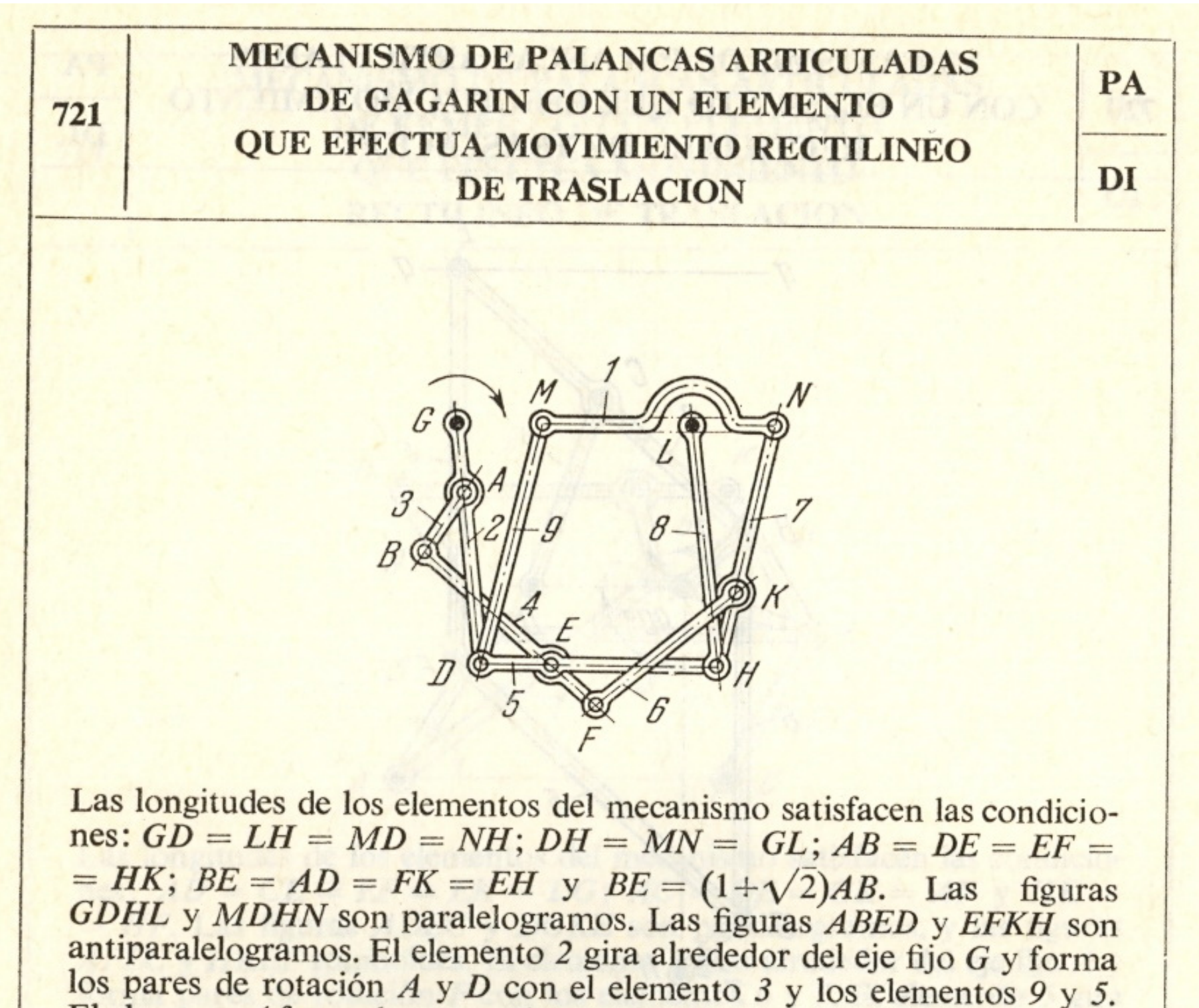

El elemento 4 forma los pares de rotación  $B y E$  con los elementos  $3 y 5$ y un par de rotación F con el elemento 6. El elemento 8 gira alrededor del eje fijo L y forma pares de rotación H con los elementos 5 y 7. El elemento 7 forma los pares de rotación N y K con los elementos 1 y 6. El elemento 9 forma un par de rotación M con el elemento 1. Cuando el elemento 2 gira alrededor del eje G, el elemento 1 efectúa movimiento rectilíneo de traslación en el sentido que coincide con la dirección GL.

Imagen 2.3. Mecanismo de Artobolevsky: a‐z‐0721,

Partiendo de la información mencionada, utilizando una serie de componentes virtuales creados por el autor que se muestran en la siguiente imagen, y con ayuda de documentos MP4 en los que se describe el proceso detallado, utilizaremos un programa de CAD para crear un modelo virtual del mecanismo operativo, en el sentido que arrastrando una de las piezas con el ratón podremos observar el movimiento de todo el mecanismo en la pantalla del ordenador.

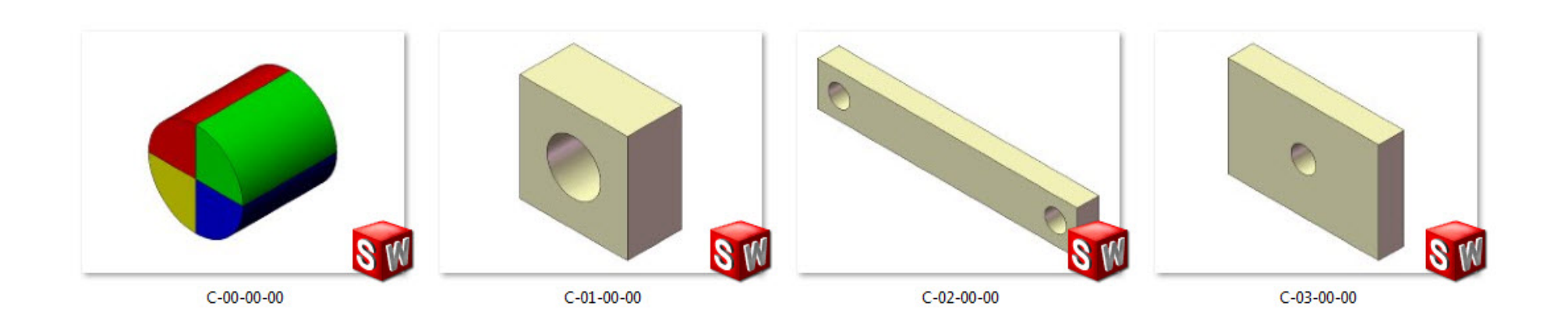

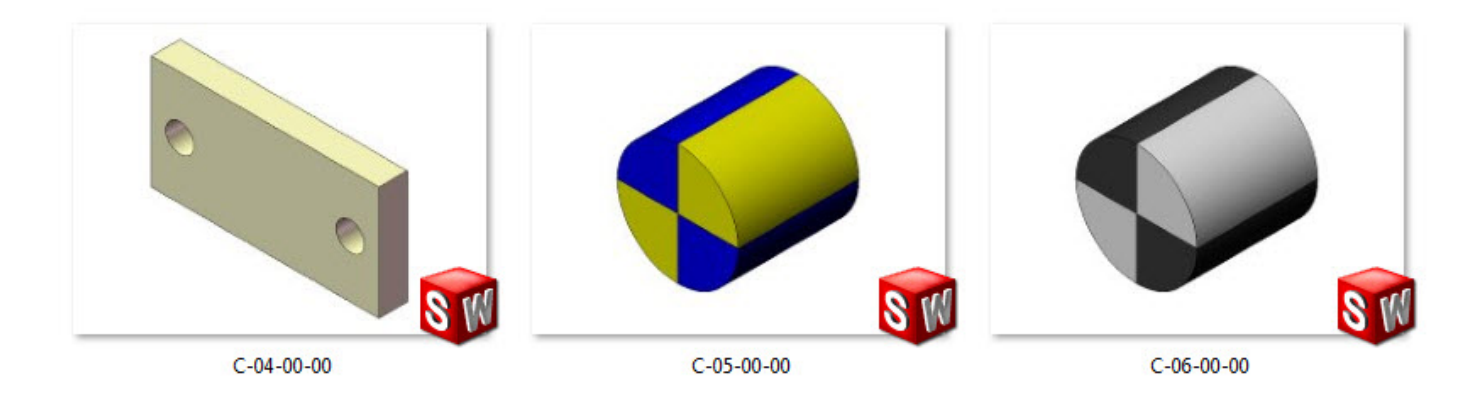

Imagen 2.4. Componentes virtuales disponibles ‐ v2014.

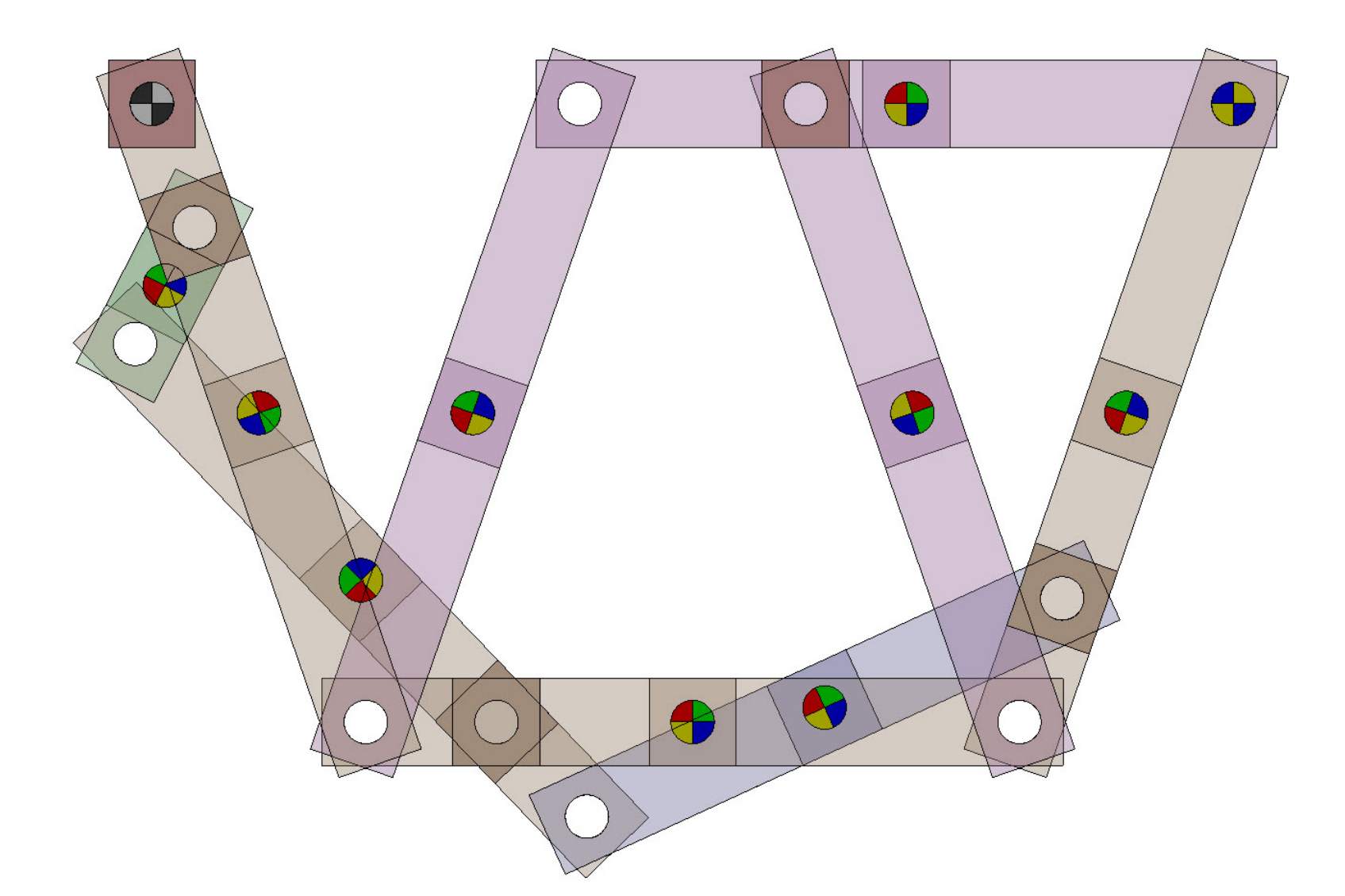

Imagen 2.5. Modelo virtual operativo del mecanismo a‐z‐0721.

Tras haber creado y comprobado el modelo virtual del mecanismo es cuando estaremos en condiciones de dibujar un diagrama cinemático del mismo, identificando los cuerpos y los pares cinemáticos que lo constituyen. Y a partir del el comprobar la movilidad utilizando la Formula de Grouebler. En la siguiente imagen se puede observar el resultado aplicado al mecanismo que estamos considerando.

#### **6**

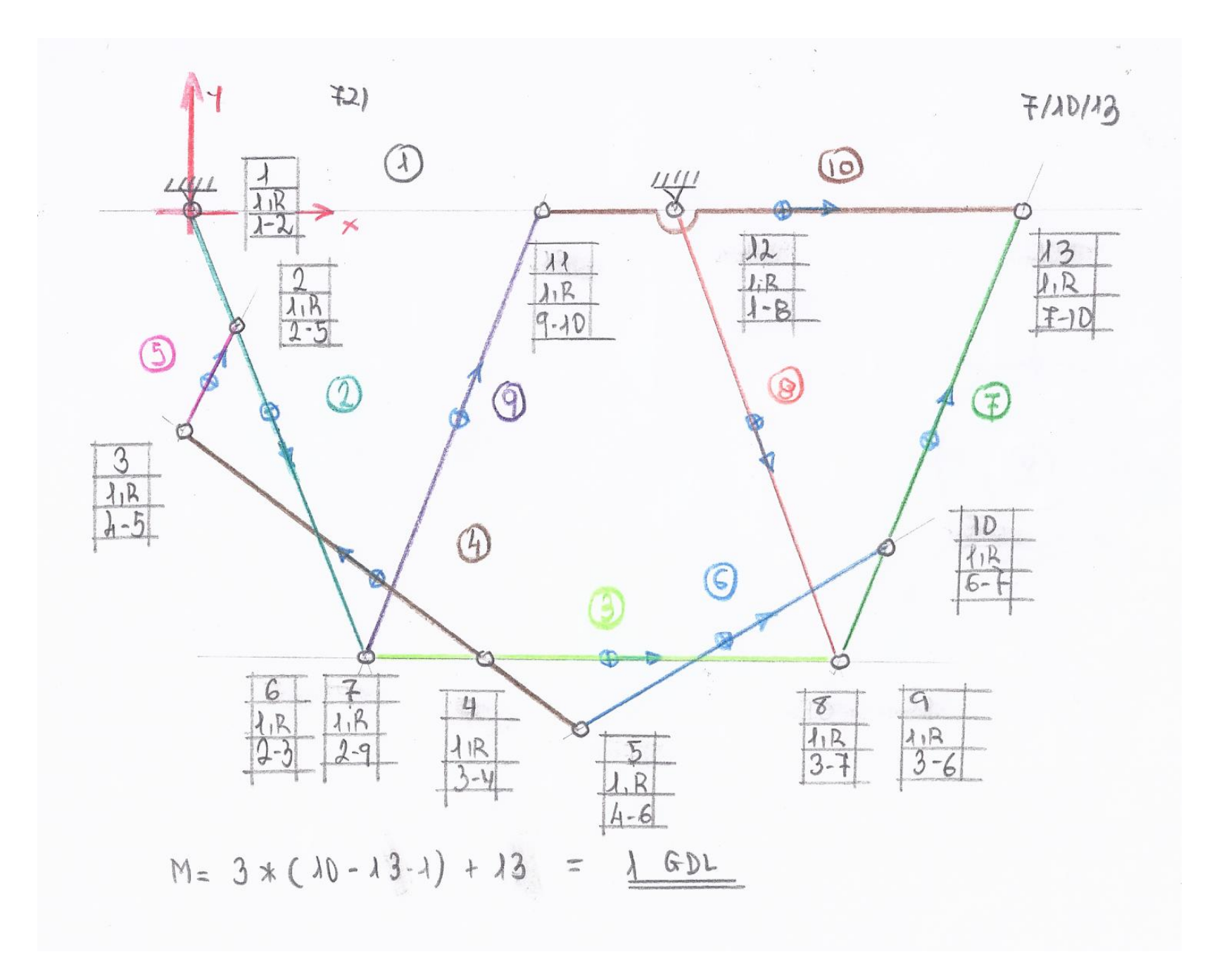

Imagen 2.6. Diagrama Cinemático del mecanismo a‐z‐0721 y comprobación de su movilidad mediante la Formula de Groubler.